## **Synchronization and Download of BATmode recordings with a Cloud**

## **bat bioacoustictechnology GmbH**

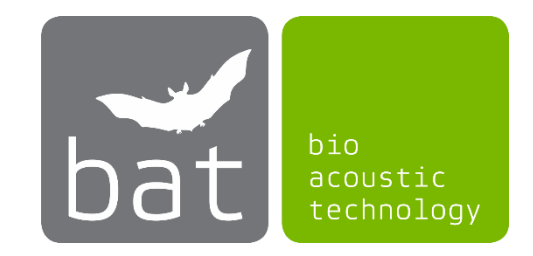

With the help of a cloud provider, all BATmode recordings and log files can be automatically synchronized and downloaded so that they can be accessed at any time from another computer with Internet access. For example, you can already check or evaluate the recorded data on your office computer during an ongoing bat monitoring session while the BATmode is still installed on the wind turbine and continues to record.

Please note that this requires a sufficient internet connection as well as a corresponding data volume of the internet connection for the BATmode. In the following you will find instructions for the cloud provider Dropbox<sup>™</sup>, Setup runs analogously for other clouds.

- 1. Download the latest Dropbox client from the cloud provider's homepage [\(www.dropbox.com/downloading\)](http://www.dropbox.com/downloading) and install it on your BATmode.
- 2. During installation you must register or login with an existing account. You will also be asked how the synchronization should be done. Please select "*Make files local*" here.

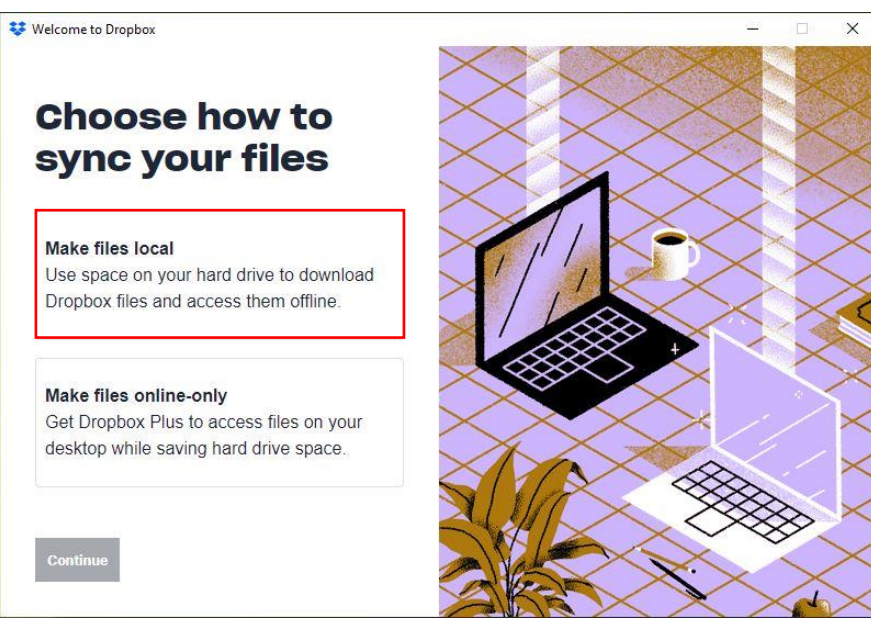

*Figure 1: Make files local*

- 3. After successful installation, a Dropbox folder is created (by default under *C:\Users\BAT\Dropbox*) This folder will be synchronized with your cloud storage and other logged-in devices (such as your personal laptop).
- 4. To synchronize BATmode recordings and log files, it is necessary to link the *Monitoring Directory* to your Dropbox folder. To do this, please go to BATcontrol and press the button "*Set Monitoring*

*Directory*" on the page "*Monitoring*". In the window that now opens, please select the Dropbox folder created by the installation of the Cloud Client (by default under *C:\Users\BAT\Dropbox*) and confirm this with the button "*Select Folder*" (it is also possible to create a subfolder in the Dropbox folder).

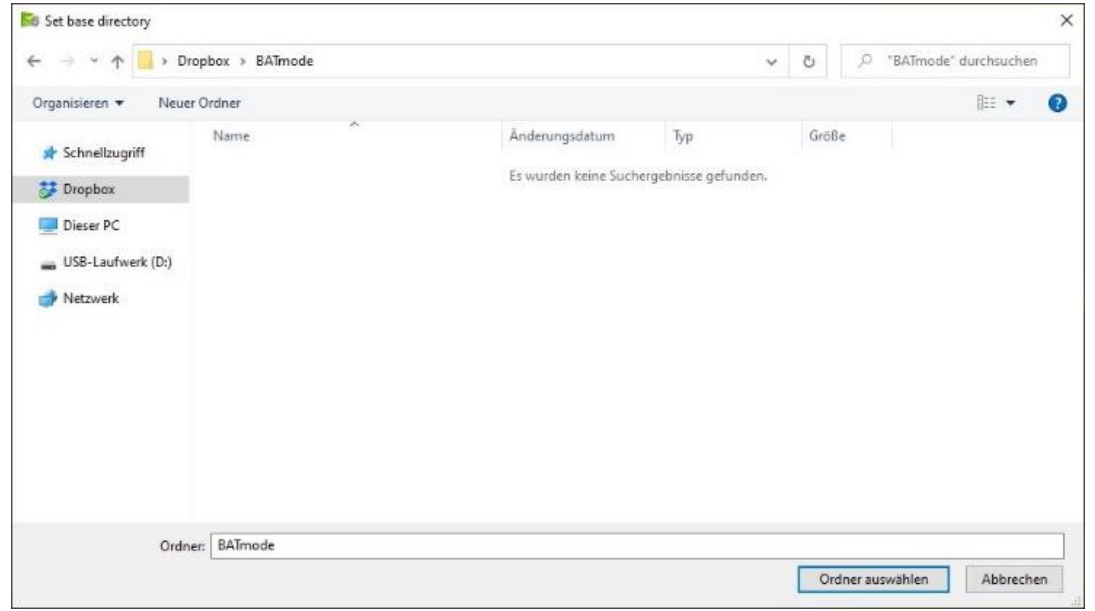

*Figure 2: Linking the Monitoring Directory to the Dropbox folder*

5. The recordings as well as log files are now stored in the Dropbox folder (or in a created subfolder if desired) and synchronized with the cloud provider. If you also install this client on your private or work computer, the data will be automatically downloaded to this PC.